# Shop Amazon and support BCCF

# **HOW TO:**

### 1) **Visit http://smile.amazon.com/**  and **SIGN IN** to your account.

umazon Your Amazon.com | Today's Deals | Gift Cards | Help

#### Welcome to amazonsmile

### You shop. Amazon gives.

Amazon donates 0.5% of the price of your eligible AmazonSmile purchases to the charitable organization of your choice.

- . AmazonSmile is the same Amazon you know. Same products, same prices, same service.
- Support your charitable organization by starting your shopping at smile.amazon.com.

## 3) **HIT** the **yellow select button** to choose Brunswick Community College Foundation, Inc.

#### amazonsmile

#### Select a charity to start shopping (You can change it any time.)

Choose from almost a million charities, schools, and other nonprofits. We will reach out to the organization you select to ensure it is ready to accept donations from Amazon.

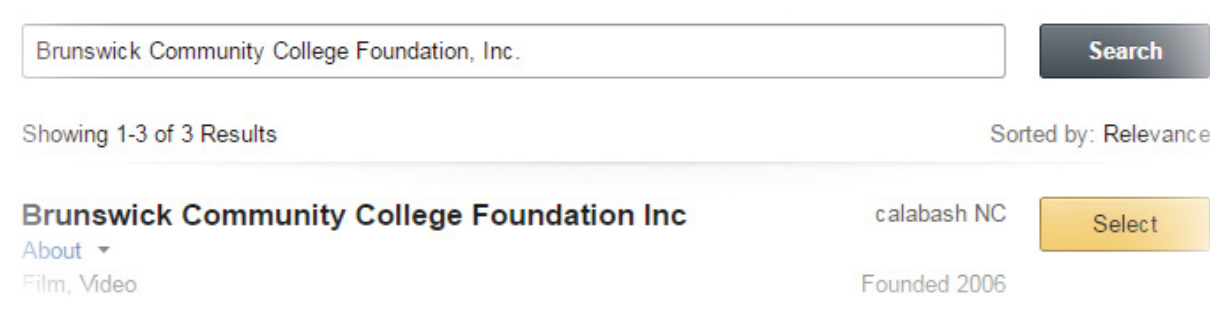

## 2) **TYPE Brunswick Community College Foundation, Inc.** into the search field.

Select a charity (You can change it any time.)

#### Choose one of our spotlight charities

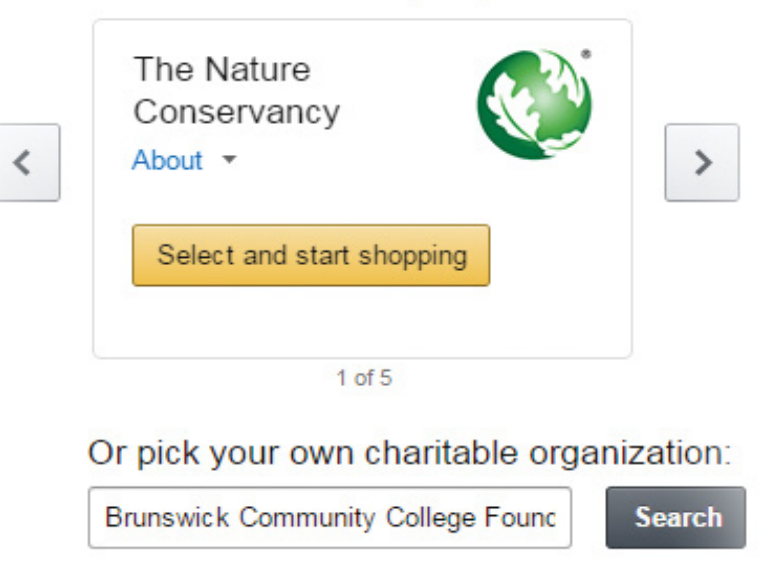

4) **ENJOY** shopping, knowing that what you spend is **supporting student scholarships.**

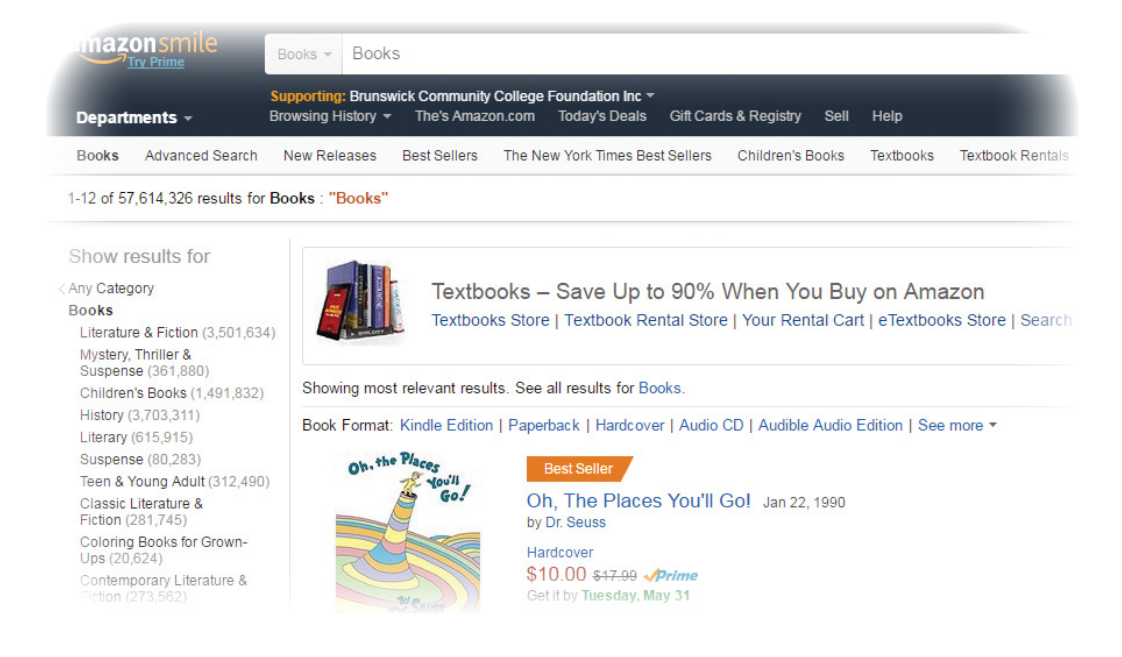